Manual del producto **ABB i-bus® KNX Interfaz USB USB/S 1.1**

Técnica de sistemas de edificios

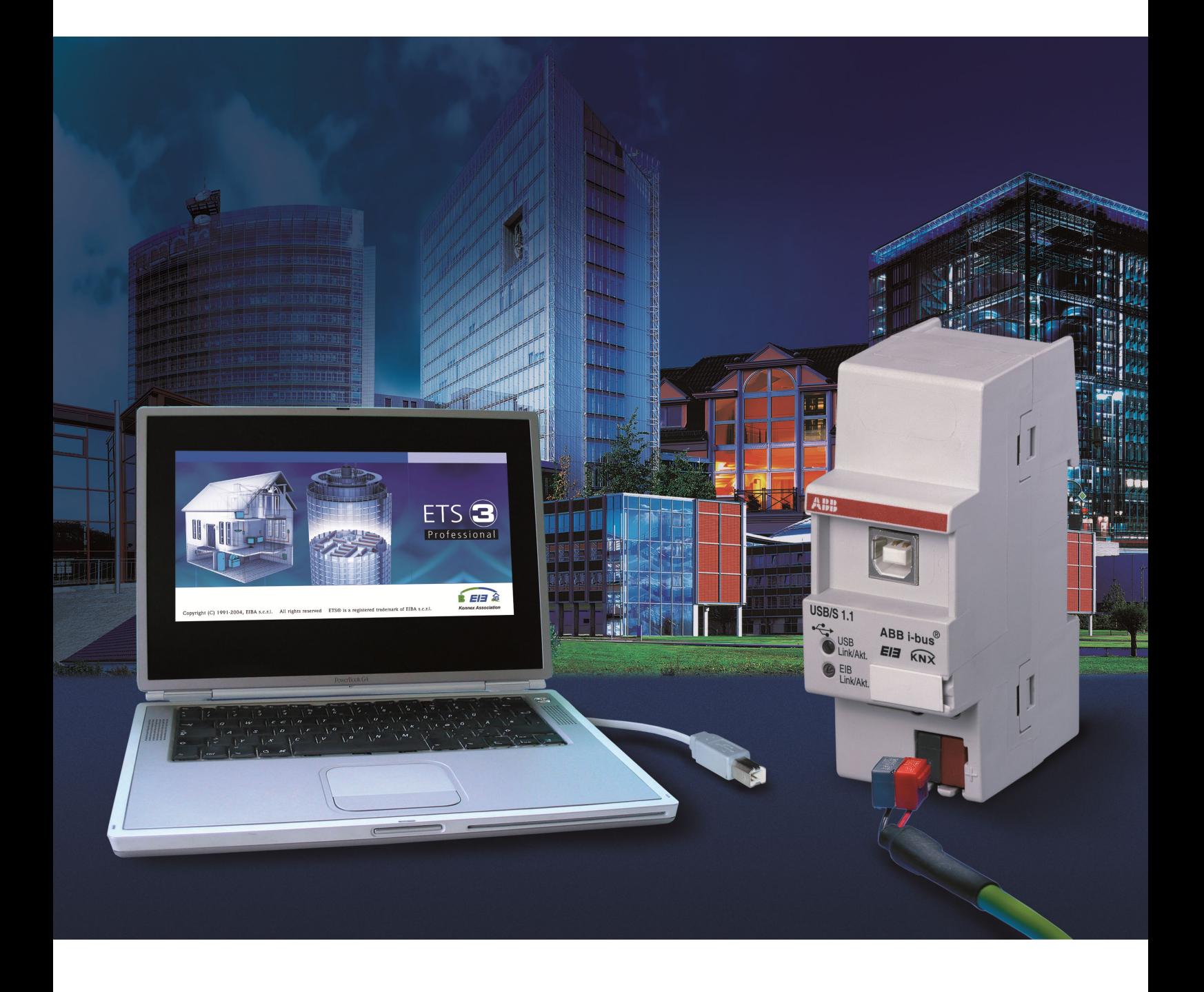

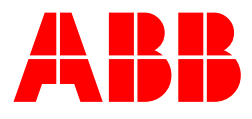

En este manual se describe el funcionamiento de la interfaz USB/S 1.1 No se garantiza la inexistencia de errores. Reservado el derecho de modificaciones técnicas.

#### **Declaración de responsabilidad:**

A pesar de haber revisado que el contenido de esta publicación se corresponde con el software y hardware, no pueden descartarse diferencias completamente. Por ello, no podemos conceder ningún tipo de garantía en este sentido. Las correcciones que pudieran ser necesarias se implementan en las nuevas versiones del manual. Por favor, háganos llegar sus proposiciones de mejora.

# ABB i-bus<sup>®</sup> KNX Contenido

# Contenido

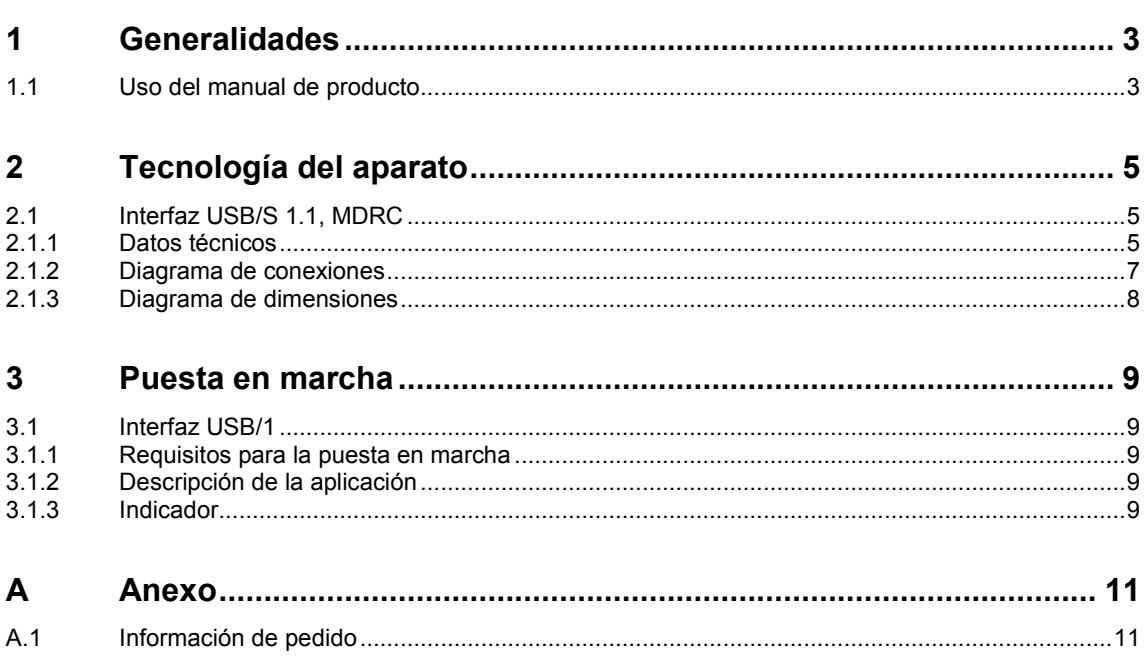

### <span id="page-4-0"></span>**1 Generalidades**

La interfaz USB sirve para conectar un PC a través de USB con objeto de programar y realizar el diagnóstico desde el ETS3. Indicador LED para la conexión y la transferencia de datos.

### <span id="page-4-1"></span>**1.1 Uso del manual de producto**

En el presente manual se proporciona información técnica detallada sobre el funcionamiento, el montaje y la programación de la interfaz USB/S 1.1 para el ABB i-bus® KNX.

El manual de producto se divide en los siguientes capítulos:

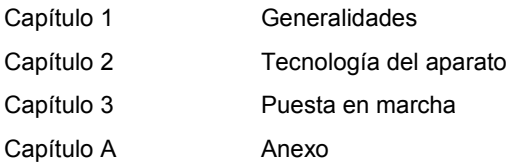

# ABB i-bus<sup>®</sup> KNX Tecnología del aparato

<span id="page-6-0"></span>**2 Tecnología del aparato**

### <span id="page-6-1"></span>**2.1 Interfaz USB/S 1.1, MDRC**

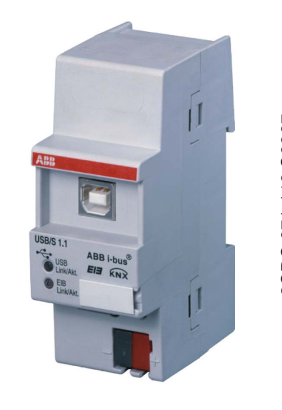

La interfaz USB/S 1.1 permite la comunicación entre el PC y el sistema KNX. La transferencia de datos se indica delantera. La conexión con el USB se con el LED KNX y el LED USB. La interfaz USB puede utilizarse a partir de del aparato. la versión 1.0 del ETS 3.

La interfaz USB se conecta directamente al ABB i-bus® KNX y, a continuación, al USB. El sistema operativo del PC detecta automáticamente la interfaz USB y la instala.

El ABB i-bus® KNX se conecta a través del borne de conexión de bus de la parte efectúa también por la parte delantera

### **USB/S 1.1**

### <span id="page-6-2"></span>**2.1.1 Datos técnicos**

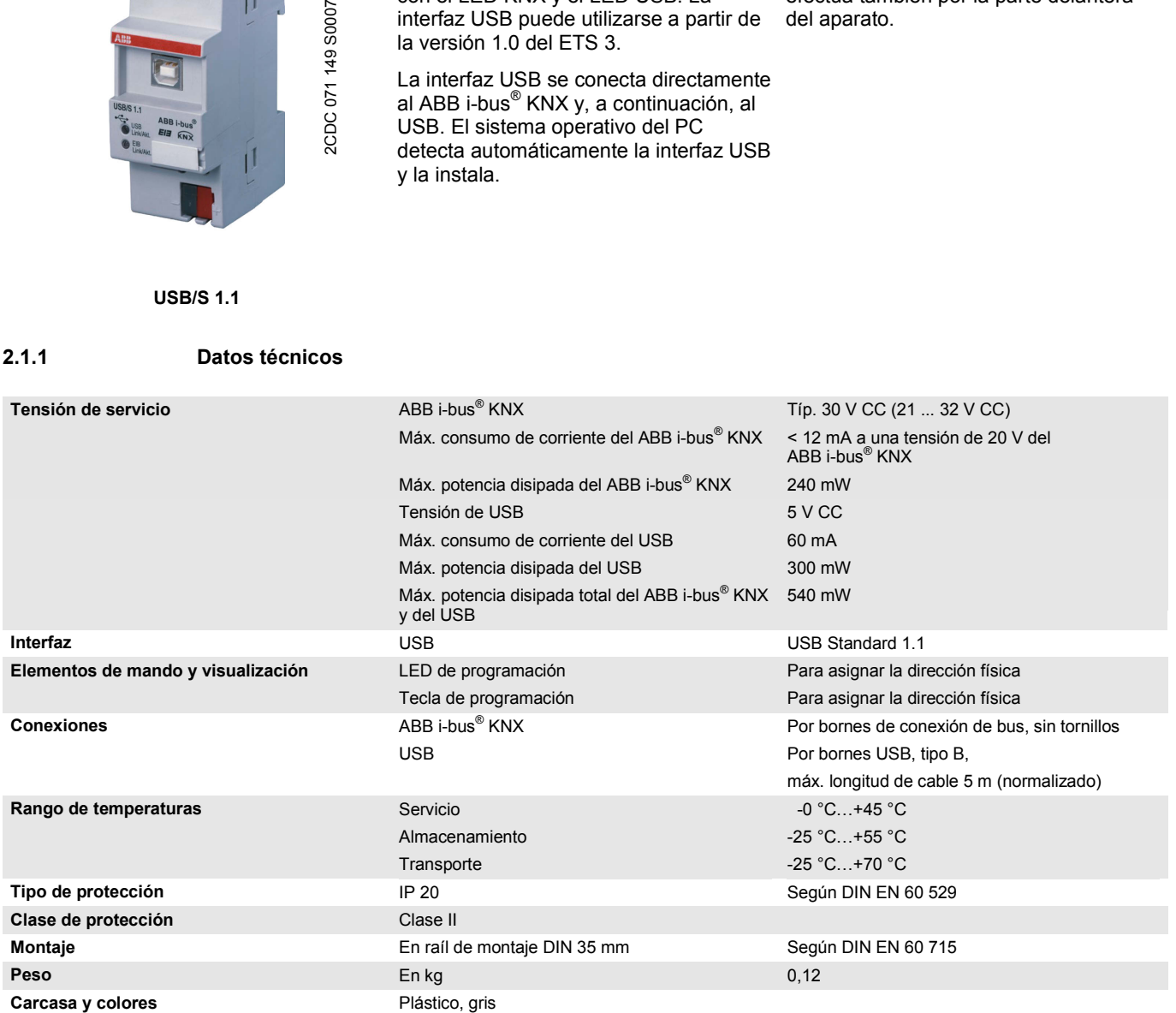

# $ABB$  i-bus $^{\circledR}$  KNX Tecnología del aparato

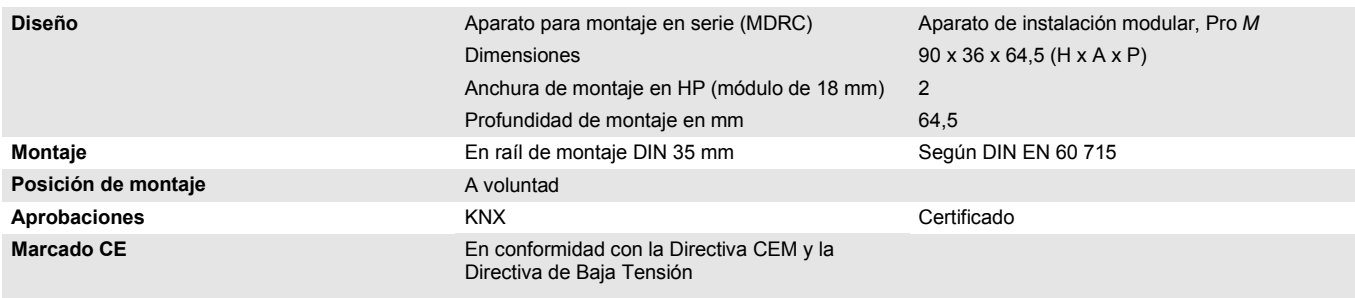

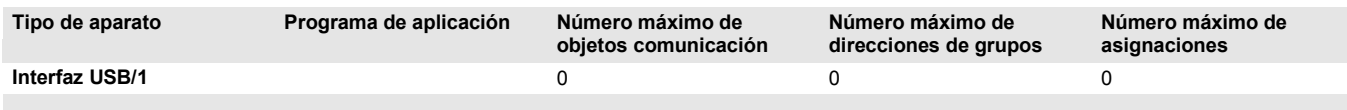

# $ABB$  i-bus $^{\circledR}$  KNX Tecnología del aparato

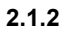

<span id="page-8-0"></span>**2.1.2 Diagrama de conexiones**

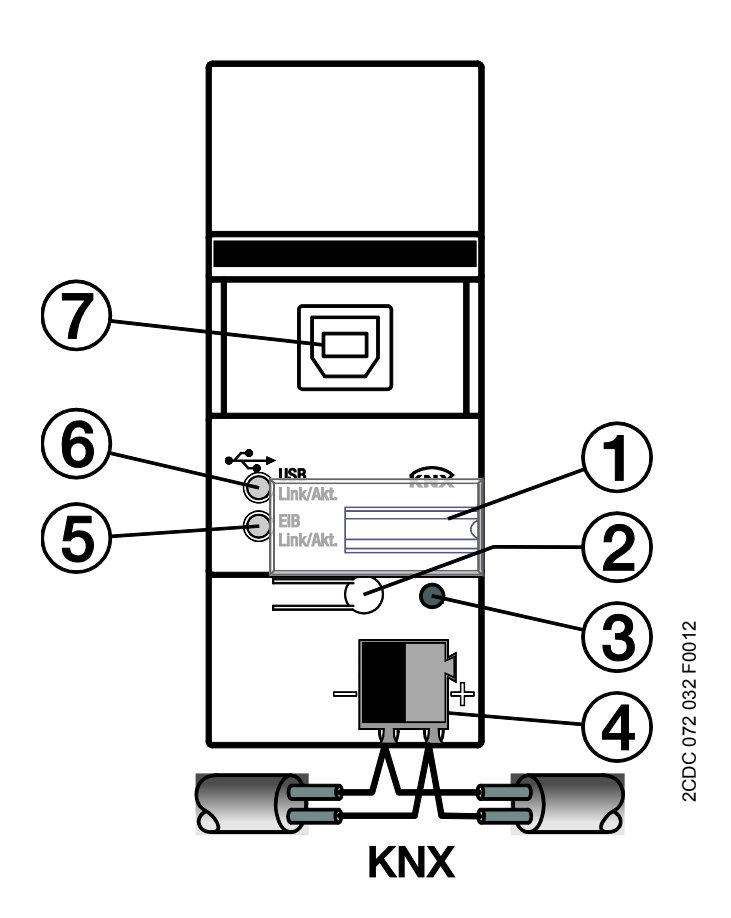

- **1** Portaletreros
- **2** Tecla *Programar*
- **3** LED *Programar* (rojo)
- **4** Borne de conexión de bus
- **5** LED KNX
- **6** LED USB
- **7** Borne USB

# $ABB$  i-bus $^{\circledR}$  KNX Tecnología del aparato

<span id="page-9-0"></span>**2.1.3 Diagrama de dimensiones**

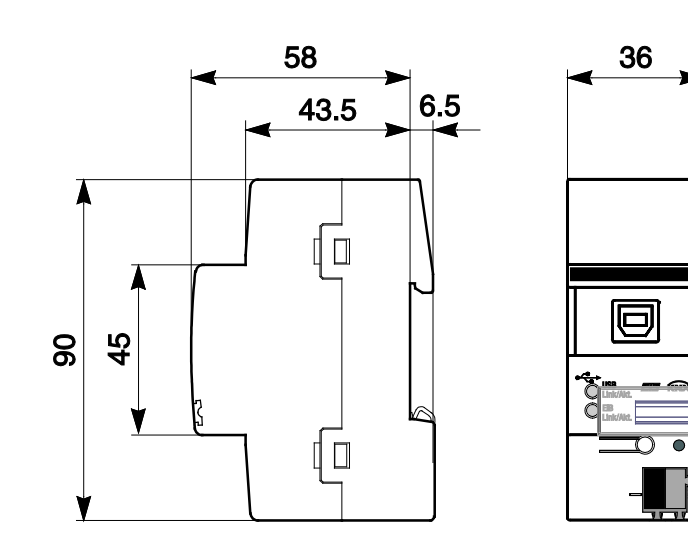

2CDC 072 033 F0012

2CDC 072 033 F0012

# ABB i-bus $^{\circ}$  KNX Puesta en marcha

<span id="page-10-0"></span>**3 Puesta en marcha**

### <span id="page-10-1"></span>**3.1 Interfaz USB/1**

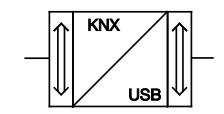

#### Selecci n en el ETS3

ABB i-bus® KNX Comunicaci n  $L$  USB

#### <span id="page-10-2"></span>**3.1.1 Requisitos para la puesta en marcha**

La interfaz USB/S 1.1 funciona con los sistemas operativos siguientes: Microsoft Windows 98, NT, 2000, ME, XP Professional y XP Home.

Con Microsoft Windows 98 debe observarse que, con la interfaz USB conectada, es necesario instalar el archivo HIDDEV.INF en el directorio Windows/INF con el asistente de hardware de Microsoft Windows.

La interfaz es completamente funcional en un hub activo con alimentación de tensión externa. No es así en un hub pasivo sin alimentación de tensión externa, ya que el aparato se alimenta desde el USB y el ABB i-bus® KNX.

Tras encender el PC e iniciar el ETS 3, la interfaz USB se conecta primero al ABB i-bus® KNX y, a continuación, al USB.

#### <span id="page-10-3"></span>**3.1.2 Descripción de la aplicación**

El USB/S 1.1 no requiere **ningún** programa de aplicación para su funcionamiento. Por motivos de documentación, en el ETS 3 existe una aplicación dummy. Esta puede importarse en el ETS 3 del modo acostumbrado. En la primera página de parámetros aparece la indicación de que esta es una aplicación dummy. No existen parámetros ni objetos de comunicación. La dirección física puede configurarse a través del ABB i-bus® KNX o de forma local.

#### <span id="page-10-4"></span>**3.1.3 Indicador**

El LED KNX se enciende en cuanto el participante del ABB i-bus® KNX está conectado y listo para el servicio. Parpadea cuando hay tráfico de mensajes en el ABB i-bus® KNX.

El LED USB se enciende en cuanto los participantes del ABB i-bus<sup>®</sup> KNX y del USB están conectados y listos para el servicio. Parpadea cuando hay tráfico de mensajes entre el USB y el ABB i-bus® KNX.

# $ABB$  i-bus $^{\circledR}$  KNX Anexo

## <span id="page-12-0"></span>**A Anexo**

### <span id="page-12-1"></span>**A.1 Información de pedido**

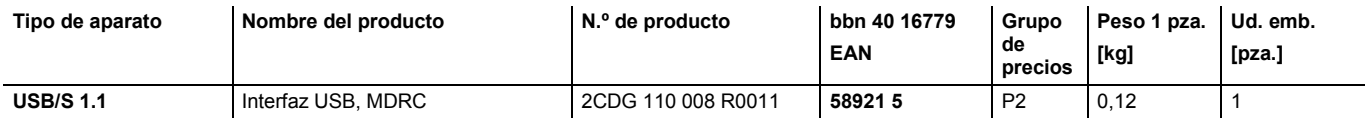

# $ABB$  i-bus $^{\circledR}$  KNX Anexo

**Notas**

#### **ABB STOTZ -KONTAKT GmbH**

Eppelheimer Straße 82 69123 Heidelberg, Alemania Teléfono: +49 (0)6221 701 607 (Marketing) +49 (0)6221 701 434 (KNX Helpline) Telefax: +49 (0)6221 701 724 E-mail: knx.marketing@de.abb.com knx.helpline@de.abb.com

**Más información y contactos: www.abb.com/knx**

 $\sqrt{ }$ 

### **Aviso:**

Nos reservamos las modificaciones técnicas de los productos, así como los cambios al contenido de este documento en todo momento y sin aviso previo.

En caso de pedidos, son determinantes las condiciones correspondientes acordadas. ABB AG no se hace responsable de posibles errores u omisiones en este documento.

Nos reservamos todos los derechos sobre este documento y todos los objetos e ilustraciones que contiene. Está prohibida la reproducción, la notif icación aterceros o el aprovechamiento de su co ntenido, incluso parcialmente, sin una autorización previa por escrito por parte de ABB AG.

Copyright© 2012 ABB Todos los derechos reservados

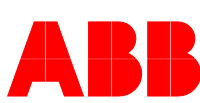